# SYA14 - Neuromorphic Computing Lab 5

### 1 Objective

In this lab, we will study the communication for SNN.

### 2 Prerequisite

The following are the prerequisites of this exercise:

- Verilog HDL
- Simulation tool: Modelsim

## 3 Ex 5.1: Simulation of NoC

Download the source code at: [https://web-ext.u-aizu.ac.jp/misc/neuro-eng/book/Neurom](https://web-ext.u-aizu.ac.jp/misc/neuro-eng/book/NeuromorphicComputing/lab/SNN_NOC.zip)orphicComput [lab/SNN\\_NOC.zip](https://web-ext.u-aizu.ac.jp/misc/neuro-eng/book/NeuromorphicComputing/lab/SNN_NOC.zip)

Makefile is provided:

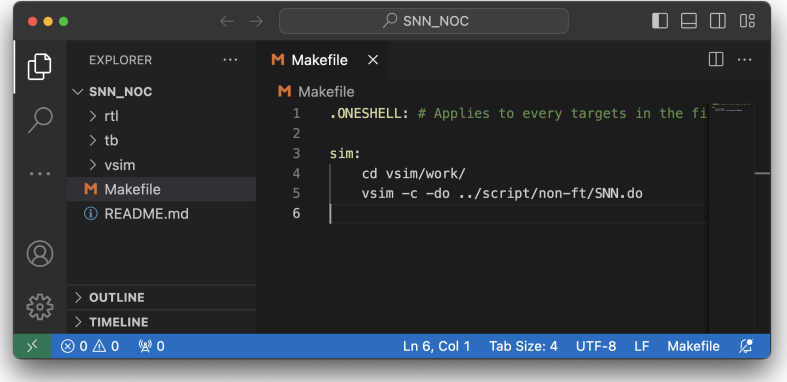

<span id="page-0-0"></span>Figure 1: The context of Makefile.

#### 3.1 Explanation of System

The configuration of the system is provided at  $v \sin/c \text{on} f i g/MLP \text{v0}/sys \text{.} \text{conf}$ :

- NoC: 1x3x3 3D NoC.
- In each part, we can see the NodeID and its address.
- In each node, there are 10 neurons and their connection table (address of connected neurons).
- Addresses are in binary format: the first 3 bits are Z address, the next 3 bits are Y address and the last 3 bits are X address.

#### 3.2 Explanation of Configuration

Under the folder  $v\sin/con$  fig, please create a folder named  $new-test$ . The format for configuration is

1 <time - step > ,< number of input >,< number of output spikes > ,< address of each spikes >

Copy all files in  $vsim/config/MLP_v0$  to in  $vsim/config/news - test$  for Ex 5.1. You may remove all contents in the file 000 ∗ ∗.conf

Under the folder  $v\sin\omega t$ , please create a folder named new – test. The format for output is

1 <time - step > ,< latency in cycle >

The examples can be found in  $v\sin/c\text{on}$  fig/MLP\_v0 and  $v\sin/\text{out}$ put/MLP\_v0

#### 3.3 Runing with the new configuration

To run with the new configuration, edit line 12 of  $tb/SNN$ -Simulation/defines SNN.v

'define CONFIG\_FOLDER "../config/MLP\_v0/"

to point to your new folder.

#### 3.4 Exercise content

Run the example source code and report the result:

- 1. Simulate the SNN NoC using the Makefile provided (see Fig. [1\)](#page-0-0).
- 2. Write your simulation inputs (under ./vsim/config/new-test/) and export your simulation logs (under ./vsim/output/new-test/). The new simulation is only one communication between two (2) random pairs of source and destination neurons.
- 3. Capture the waveform and explain the routing path from the waveform.

### 4 Ex 5.2: Edit NoC

With the same design in Ex 5.1, please make the following editing:

- Edit the NoC to 3D:  $2x3x3$  (edit line 12-20 of  $tb/SNN$  Simulation/defines SNN.v) and  $v \sin \sqrt{\cosh(q/n \cdot w - \sqrt{\cosh(q/n \cdot w - \sqrt{\cosh(q/n \$
- Edit the number of neurons per node to 8.
- Calculate the new size of SNN: input layer 32, 1 hidden layer, output layer: 8 neurons
- Generate your communication patterns

#### 4.1 Exercise content

Run the example source code and report the result:

- 1. Explain your edits
- 2. Capture the waveform and explain the routing path from the waveform.

### 5 Submission format and Deadline

Your report should be prepared in English and should contain the following:

- 1. Your name, your ID, and the Lab  $#$ .
- 2. All reports
- 3. Submission format: soft copy.

Note: This Laboratory is designed for the book [1](#page-2-0)

<span id="page-2-0"></span><sup>&</sup>lt;sup>1</sup>Book: Neuromorphic Computing Principles and Organization 1st, Edition, ISBN-10: 3030925242, ISBN-13: 978-3030925246, Publisher: Springer, May 2022.